Academic departments enter Summer Sessions appointments in EDB (the Online Employee Database System). The hiring process for Summer Sessions instructors is the same as for other academic appointments, except for some variations in the way the appointment is entered in the EAPP screen (explained below). You may enter Summer Sessions appointments online in EDB at any time.

For new hires, follow the guidelines in the EDB Entry/Update User Guide beginning with section  $C2.0$ . For rehires see section  $C4.0$ . For continuing UCLA instructors, you may go directly to the EAPP screen (described below); see section **B1.0** for detailed descriptions of EAPP fields.

To ensure processing in time for Summer Session pay dates, we recommend that you enter routine appointments by the Friday before classes start for each session. For those whom you need to hire during the first week of classes (such as new hires and TAs based on enrollment), enter hires by Tuesday of the first week of each session:

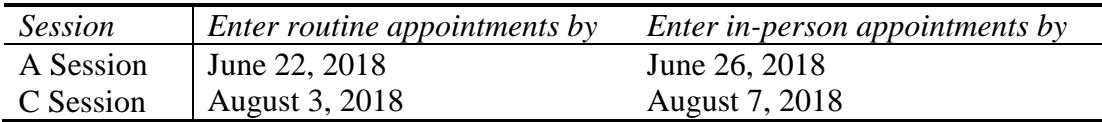

In addition to entering the appointment in EDB, you must also schedule payments for faculty and TAs in PTR (the Online Payroll Time Reporting System).

Summer Sessions 2018 dates:

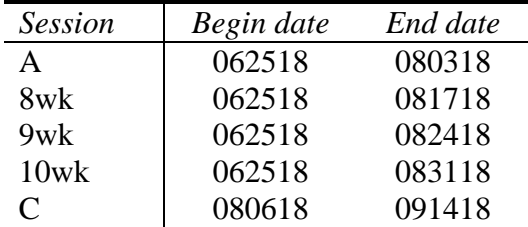

Apprentice title codes and titles:

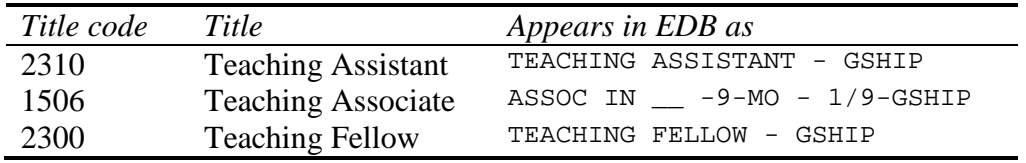

2018 pay rates for TAs:

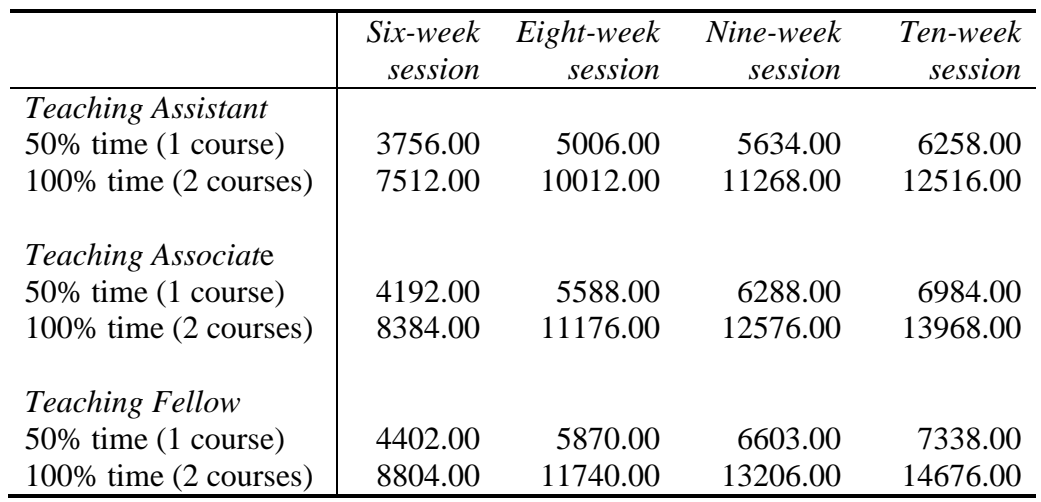

# **EAPP Screen Entry for Summer Sessions Appointments**

### Appointment

To add a new appointment, go to the command line at the bottom of the EAPP screen to the right of the arrow  $(==>)$ . Type "Add appt" and press the enter key.

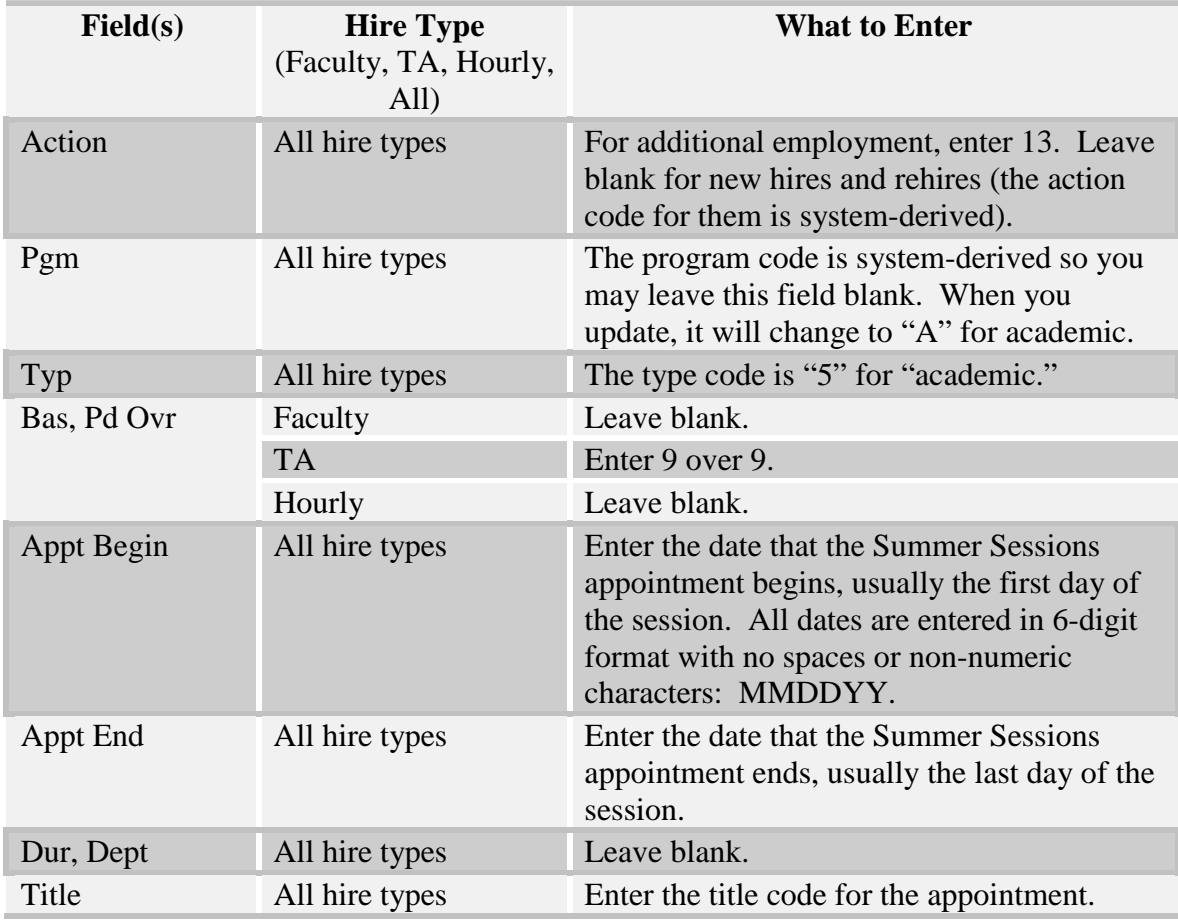

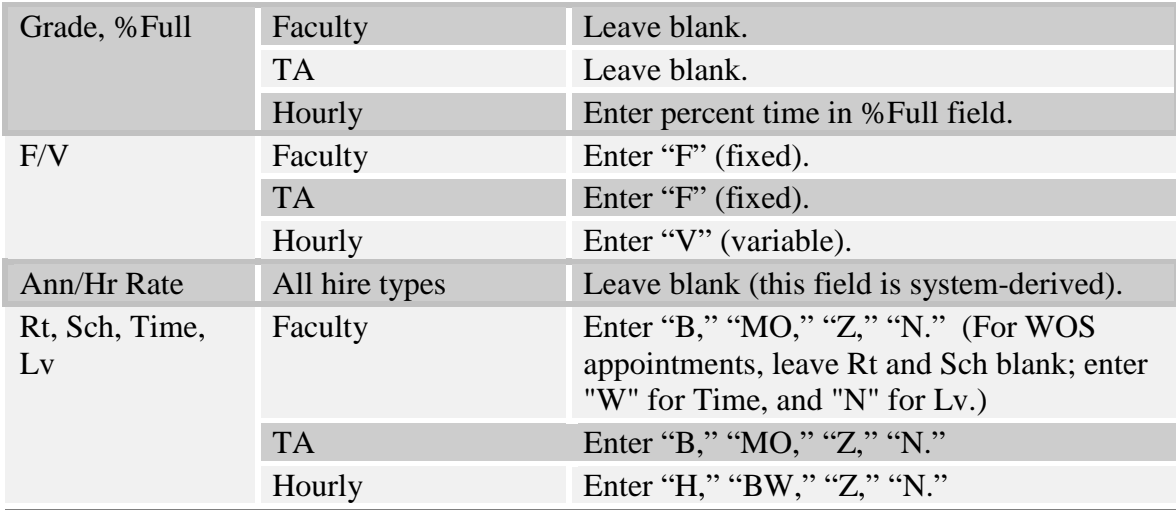

# **Distribution**

Enter one distribution per session. To add a distribution, go to the command line at the bottom of the EAPP screen to the right of the arrow  $(==>)$ . Type "Add dist" and press the enter key.

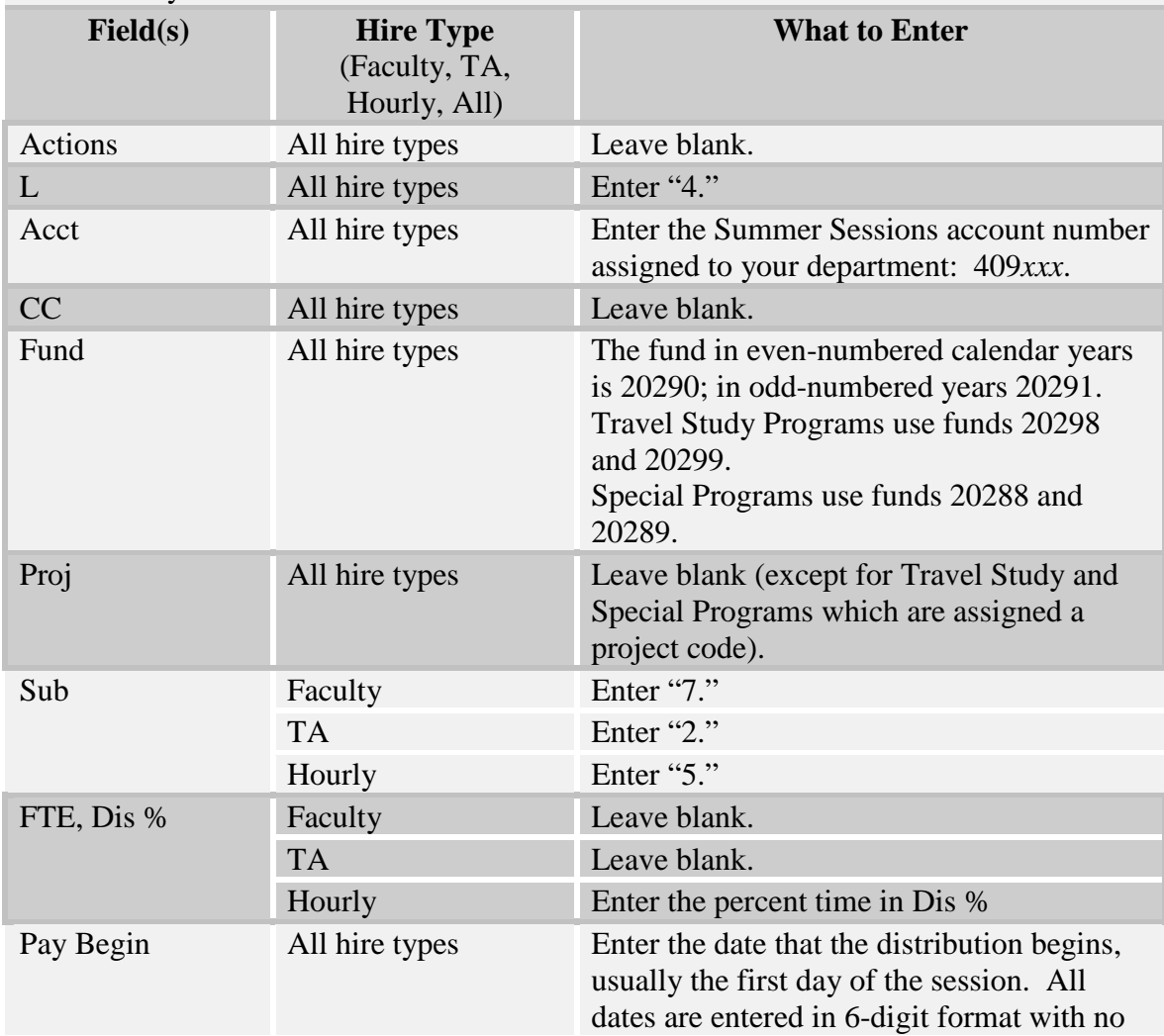

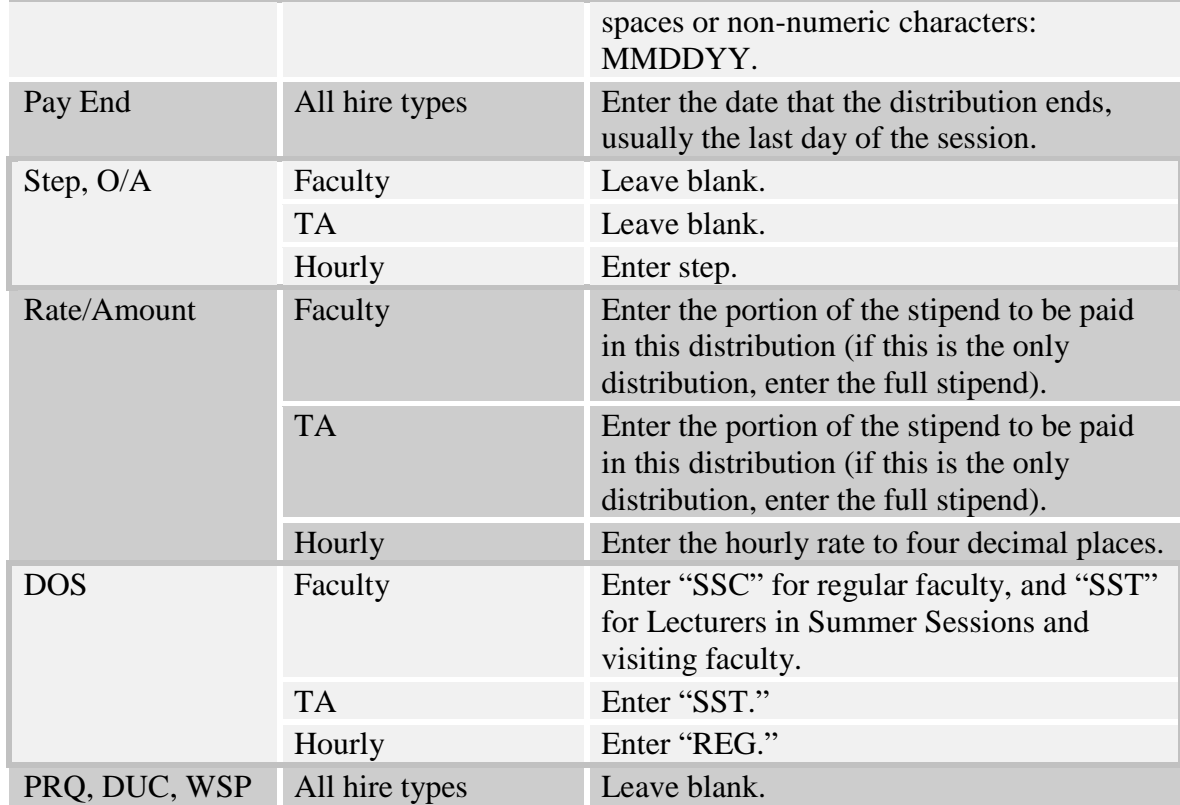

# BYH distribution

A distribution with the DOS code BYH also needs to be added for ACA (Affordable Care Act) tracking purposes.

To add a BYH distribution,

- copy the existing payroll distribution;
- change the description of service code to BYH in the copied distribution;
- add the percent time in the Dis % field of the copied distribution.

# Calculating the percent time

By pay amount. In most cases, the percent time is the percent of the full-time payment that the stipend represents. For example, if full-time pay is \$10,000, and actual pay is \$10,000, the percent of full time is 100%. If actual pay is \$5,000 (half of \$10,000), the percent of full time is 50%.

By percent of annual. For example, the full time percent of annual in six weeks is 17%. If actual pay is 17% of annual in six weeks, the percent of full time is 100%. If actual pay is 8.5% of annual in six weeks (which is half of 17%), the percent of full time is 50%.

By number of units. The full time number of units is 8. If the instructor is teaching 8 or more units in a session, the percent of full time is 100%. If the instructor is teaching 4 units, the percent of full time is 50%.

Be sure to add the BYH distribution, then in the PTR system using either the EDAP or EDLR screens.

# **Sample lecturer appointment for one class in Session A:**

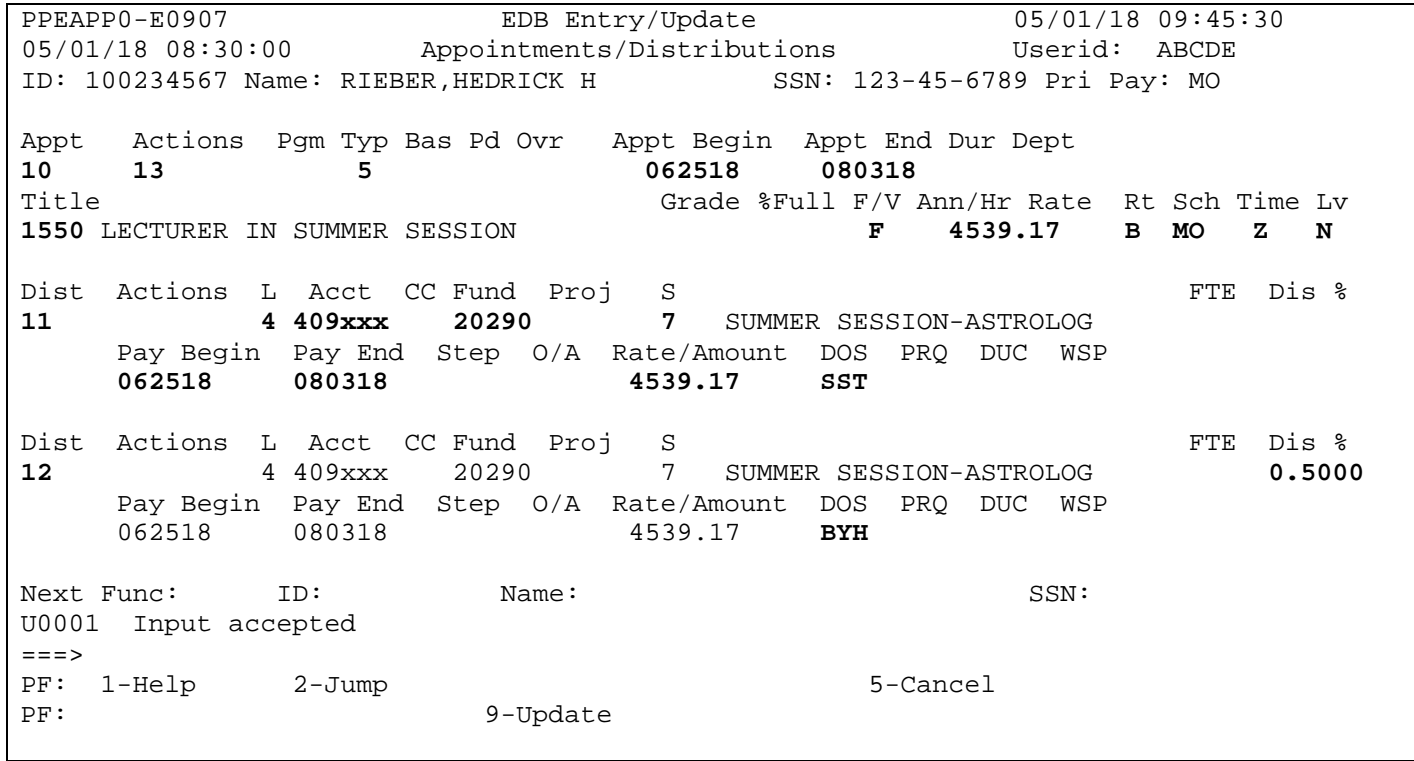

*More samples below.*

#### **Sample TA appointment:**

PPEAPP0-E0907 EDB Entry/Update 05/01/18 09:45:30 05/01/18 08:30:00 Appointments/Distributions Userid: ABCDE ID: 100234567 Name: RIEBER,HEDRICK H SSN: 123-45-6789 Pri Pay: MO Appt Actions Pgm Typ Bas Pd Ovr Appt Begin Appt End Dur Dept 10 13 59 9 062518 080318 **10 13 5 9 9 062518 080318** Title Grade %Full F/V Ann/Hr Rate Rt Sch Time Lv **2310** TEACHING ASSISTANT - GSHIP Dist Actions L Acct CC Fund Proj S<br>11 4 409xxx 20290 2 SUMMER SESSION-ASTROLOG FTE Dis % **11 4 409xxx 20290 2** SUMMER SESSION-ASTROLOG Pay Begin Pay End Step 0/A Rate/Amount DOS PRQ DUC WSP<br>062518 080318 3756.00 SST  **062518 080318 3756.00 SST** Dist Actions L Acct CC Fund Proj S<br>12 4 409xxx 20290 2 SUMMER SESSION-ASTROLOG 0.5000 **12** 4 409xxx202902 SUMMER SESSION-ASTROLOG **0.5000** Pay Begin Pay End Step O/A Rate/Amount DOS PRQ DUC WSP<br>062518 080318 3756.00 BYH 062518 080318 Next Func: ID: Name: SSN: SSN: U0001 Input accepted  $==->$ PF: 1-Help 2-Jump 3-Update 5-Cancel<br>PF: 9-Update 3-2020 9-Update

**Sample appointment for one class in Session A and two classes in Session C:**

PPEAPP0-E0907 EDB Entry/Update 05/01/18 09:45:30 05/01/18 08:30:00 Appointments/Distributions Userid: ABCDE ID: 100234567 Name: RIEBER,HEDRICK H SSN: 123-45-6789 Pri Pay: MO Appt Actions Pgm Typ Bas Pd Ovr Appt Begin Appt End Dur Dept 10 13 5 **10 13 5**<br>Title Grade %Full F/V Ann/Hr Rate Rt Sch Time Lv<br>F 13617.51 B MO Z N **1550** LECTURER IN SUMMER SESSION Dist Actions L Acct CC Fund Proj S<br>11 1499xxx 20290 7 SUMMER SESSION-ASTROLOG **11 4 409xxx 20290 7** SUMMER SESSION-ASTROLOG Pay Begin Pay End Step 0/A Rate/Amount DOS PRQ DUC WSP<br>062518 080318 4539.17 SST  **062518 080318 4539.17 SST** Dist Actions L Acct CC-Fund Proj S **12 4 409xxx 20290 7** SUMMER SESSION-ASTROLOG Pay Begin Pay End Step 0/A Rate/Amount DOS PRQ DUC WSP<br>080618 091418 9087.34 SST 080618 091418 Next Func: ID: Name: SSN: U0001 Input accepted ===> PF: 1-Help 2-Jump 3-Update 5-Cancel<br>PF: 9-Update 3-2012 9-Update

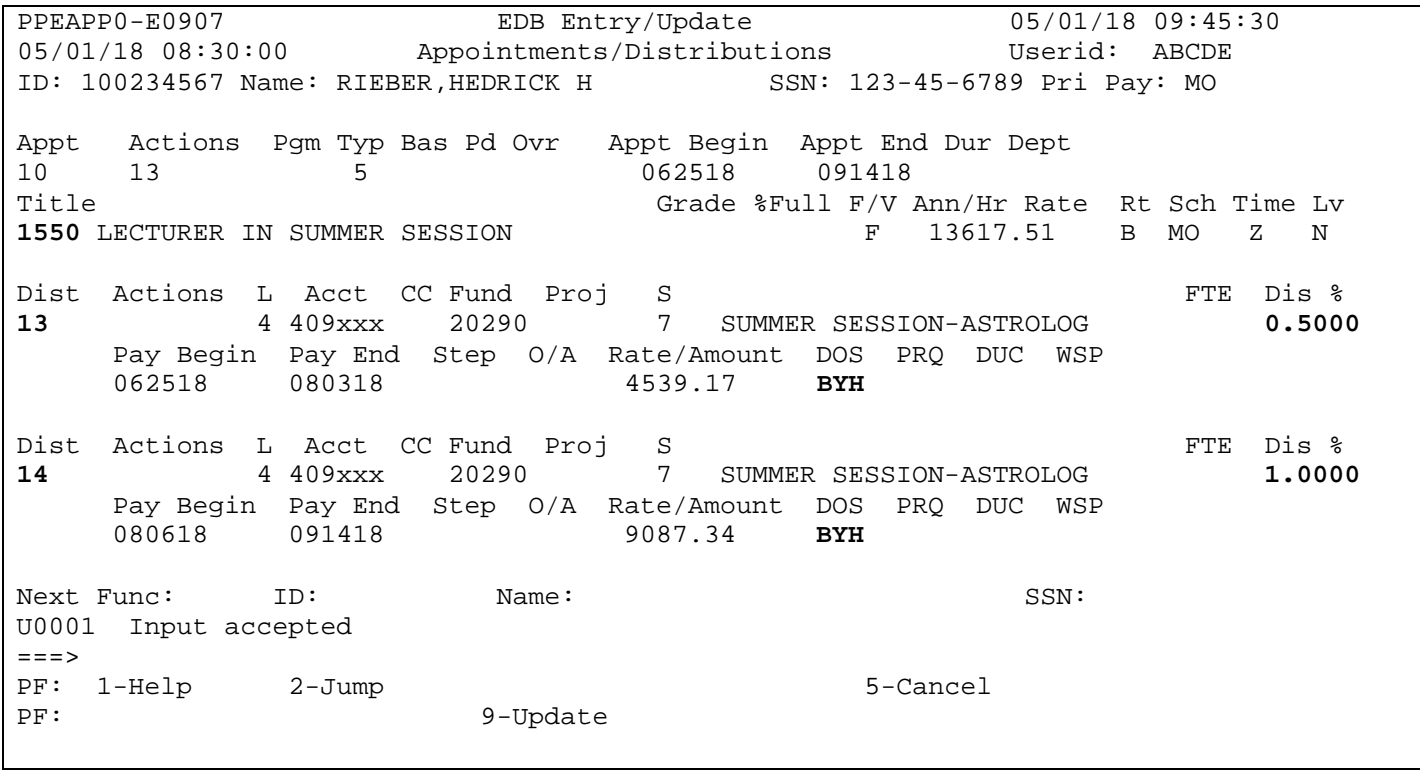